**DiamondCaves V2.1 Anleitung**

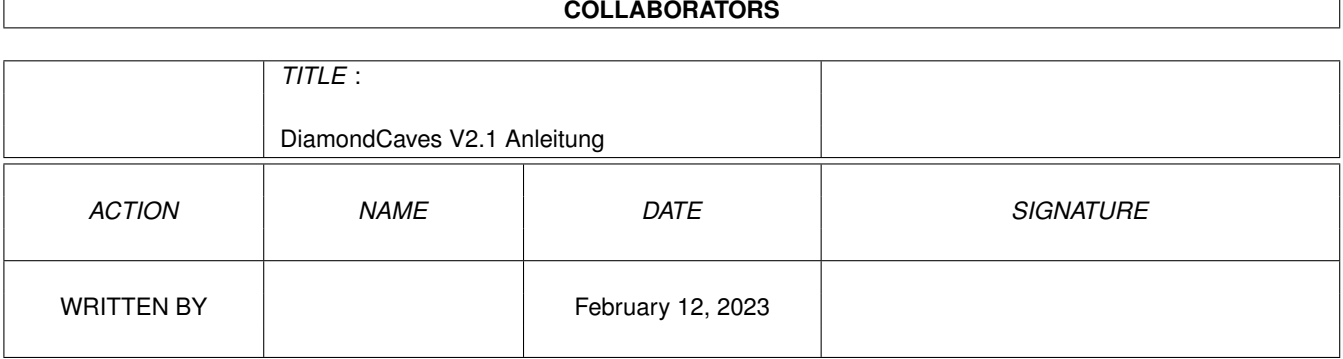

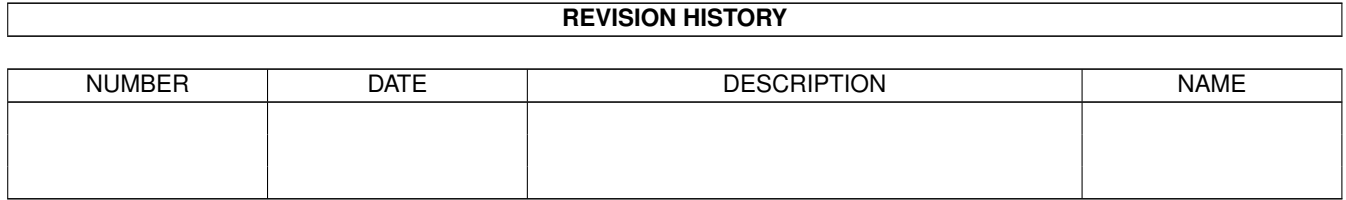

# **Contents**

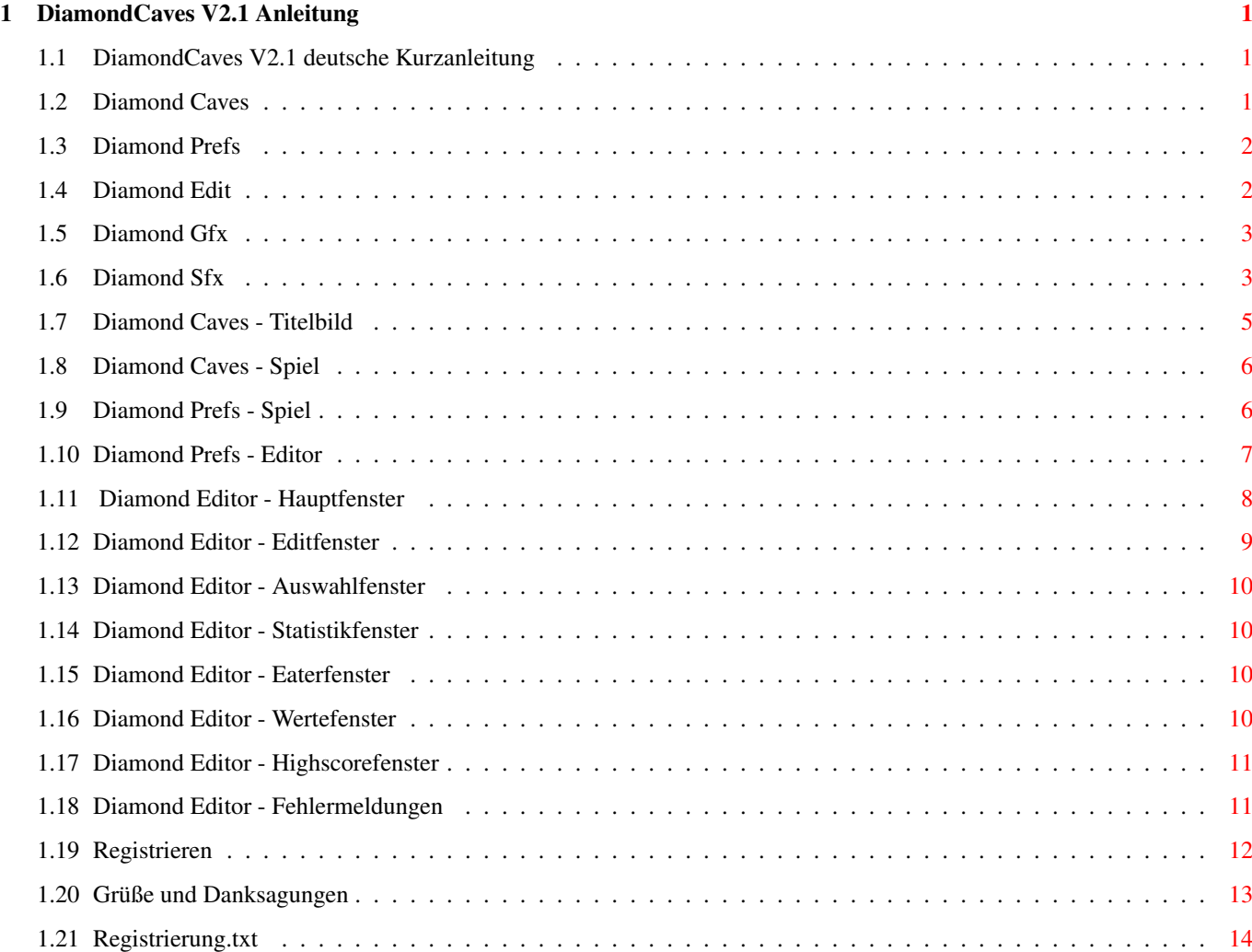

## <span id="page-3-0"></span>**Chapter 1**

# **DiamondCaves V2.1 Anleitung**

## <span id="page-3-1"></span>**1.1 DiamondCaves V2.1 deutsche Kurzanleitung**

deutsche Kurzanleitung für Diamond Caves und alle ← Zusatzprogramme -=================================================================- (C) Copyright 1994/95 by Peter Elzner - Shareware -

> Diamond Caves Diamond Prefs Diamond Editor Diamond Gfx Diamond Sfx Registrieren Grüße

## <span id="page-3-2"></span>**1.2 Diamond Caves**

Diamond Caves

Akutelle Version (Stand: 26.07.1995): Diamond Caves Version V2.1

Ich denke eine Beschreibung, worum es bei dem Spiel geht, kann ich mir sparen :-)

Titelbild im Spiel Ein häufige Frage: Wo ist die AGA-Version von Diamond Caves? Antwort: Es wird keine spezielle AGA-Version von Diamond Caves geben, da dies gar nicht nötig ist. Das Programm ist schon dahingehen ausgelegt, auch mit 256 Farben zu arbeiten. Alles was noch fehlt ist jemand, der eine 256-farben Version der Grafik zeichnet. Alle dazu nötigen IFF-Bilder kann man im Archiv DiamondGfx finden. Wer als registrierter Benutzer schon jetzt mit doppelt so viel Farben spielen möchte wie bisher, muß einfach im Voreinstellungsprogramm unter misc das GfxFile "Diamond.32col" auswählen. Dieses File ist ← ebenfalls im

<span id="page-4-0"></span>**1.3 Diamond Prefs**

Aktuelle Version (Stand: 26.07.1995): Diamond Prefs Version V1.3

Das Voreinstellungsprogramm ist in zwei Teile aufgeteilt:

DiamondGfx

Archiv enthalten.

Voreinstellungen für das Spiel

Voreinstellungen für den Editor

## <span id="page-4-1"></span>**1.4 Diamond Edit**

Aktuelle Version (Stand: 26.07.1995): Diamond Edit Version V1.3

Der Diamond Editor benutzt MUI und ist in folgende Fenster unterteilt:

```
Das Hauptfenster:
            Main window
                 Das Editfenster:
            Edit window
              Das Auswahlfenster:
            Selection window
            Das Statistikfenster:
            Statistics window
                Das Eaterfenster:
```
Eater window Das Wertefenster: Value window Das Highscorefenster: Highscore window

### <span id="page-5-0"></span>**1.5 Diamond Gfx**

Aktuelle Version (Stand: 26.07.1995): Diamond Gfx Version V1.0

Nur für

registrierte Benutzer !

Diamond Gfx ist dazu da, Grafiken aus IFF-Bildern in ein für Diamond Caves verständliches Format umzuwandeln.

Im Hauptfenster kann hier das Directory eingestellt werden, das die IFF-Bilder enthält und der Filename der Zieldatei. Diese liegt üblicherweise in "DC:gfx/".

Start beginnt die Umwandlung, Exit verläßt das Programm. ----- ----

Was man bei eigenen Bildern beachten sollte:

- jedes der Bilder muß 320x256 Punkte groß sein

- das Bild "Score.br" muß 320x14 Punkte große sein

- jedes Bild muß dieselbe Anzahl an Farben haben. Möglich sind Bilder mit bis zu 256 Farben.

- die Farben, die im Spiel benutzt werden, werden dem File "Earth.br" entnommen.

- auch das File "Score.br" muß dieselben Farben wie alle anderen Bilder haben.

- die Nummern (0,1,..9) im Bild "Earth.br" dürfen nur 14 Punkte hoch sein, mit je einer freien Zeile oben und unten. Das ist nötig, damit sie in die Punktanzeige passen.

## <span id="page-5-1"></span>**1.6 Diamond Sfx**

Aktuelle Version (Stand: 26.07.1995): Diamond Sfx Version V1.1

Nur für

registrierte Benutzer !

Mit Diamond Sfx kann man eigene Samples in Diamond Caves einbinden. Ganz oben im Fenster befindet sich ein Rollbalken, mit dem man alle Effekte einzeln anwählen kann. Darunter befinden sich folgende Eingabeelemente: Filename: Hier bitte den Filenamen des Samples eingeben. -------- Wichtig: Es wird nur der Filename gespeichert, nicht das ganze Sample! Das File muß also auch später noch auf der Platte unter diesem Namen vorhanden sein. Samplingrate: Ist die Frequenz, mit der das Sample abgespielt wird ----------- (in 10Hz). Volume: Lautstärke. Je höher, desto lauter. ------ Play Sample: Spielt das Sample ab. ----------- Save: Speichert alle Einstellungen ab (wie gesagt: Nur die Filenamen der ---- Samples, nicht die Samples selbst!) Default: Stellt alle Eingaben auf die Standardwerte zurück. ------- Exit: Programm verlassen.  $----$ Was man unbedingt beachten sollte: - die Samples dürfen nicht zu lang sein, da sie im Spiel nur etwa 8/50 Sekunden (0.16 sec) haben. Nur die Explosion ist doppelt so lang. - wichtig ist, daß die Samples auch auf der Festplatte vorhanden sind, da nur die Filenamen gespeichert werden. - die Reihenfolge im Rollbalken stellt gleichzeitig die Priorität im Spiel dar, je höher, desto höher die Priorität. Schließlich stehen nur vier Soundkanäle zur Verfügung. Was die Texte bedeuten: Timeout - Sound für die letzten 10 Sekunden Deathcry - Todesschrei Explosion - Explosion :-) Boulder - Stein fällt Dynamite drop - Dynamit wird hingelegt Gate - Spieler geht durch Tor cracking a Nut - eine Nuß wird aufgeschlagen Diamond getting smashed - ein blauer Diamant wird zerdrückt Nut - eine Nuß fällt Diamond - eine Diamant/Emerald fällt Collect item - der Spieler sammelt etwas ein move Boulder - der Spieler bewegt einen Stein/eine Bombe Dynamite tick - das Dynamit tickt

Acid - etwas fällt in die Säure Amoeba - die Amöbe breitet sich aus Eater - das typische "jam-jam" magic wall - die magische Mauer rotiert Robot - ein Roboter bewegt sich Wheel - das Rad dreht sich Bug - ein Käfer bewegt sich Spaceship - ein Raumschiff bewegt sich enter Exit - der Spieler erreicht den Ausgang move through earth - der Spieler bewegt sich durch Erde end of Forcefield - das Schutzschild ist zuende opening/closing door - eine Schalter-Tür öffnet sich conveyor belt - das Laufband bewegt sich growing wall - die Mauer erweitert sich zu den Seiten Switch - der Schalter move through empty space - der Spieler bewegt sich durch Luft

## <span id="page-7-0"></span>**1.7 Diamond Caves - Titelbild**

#### Titelbild:

Quit (links oben) : Spiel beenden und zurück zur Workbench ---- Get Levels: Hier kann ein Leveldirectory ausgewählt werden. Jedes dieser ---------- Directorys kann bis zu 99 Levels enthalten. Es werden alle momentan verfügbaren Directorys angezeigt.

One Player/Two Player: Wechsel zwischen Einspielermodus und Teammodus, --------------------- bei dem zwei Spieler gleichzeitig spielen.

Name: Hier kann jeder Spieler (Einspielermodus) oder jedes Team ---- (Teammodus) einen Namen auswählen. Für jeden Namen wird genau buchgeführt, z.B. welche Levels schon gelöst wurden etc. Jedes Leveldirectory hat eine eigene Liste an Namen.

Level/Max: Hier steht, welchen Level man gerade Spielen möchte (Level) --------- und bis zu welchem Level man bisher gekommen ist (Max). Jedesmal, wenn man den höchsten Level erfolgreich beendet, erhöht sich die maximal Zahl.

Games played: Gesammtanzahl der bisherigen Versuche ------------ Score: Gesammte Punktzahl ----- Highscores: Zeigt die zehn höchsten Punktzahlen, sowie die Zeiten an. ---------- Play game: Tja, was wohl? Startet das Spiel mit der bei Level angewählen --------- Spielstufe.

Record game: Das Spiel startet ganz normal, nur daß jetzt jede Bewegung ----------- aufgezeichnet wird. Diese Aufnahme wird abgespeichert, man kann sie sich später mit "Replay Level" wieder ansehen. Nur für

registrierte Benutzer

!

Replay game: Wenn vorhanden, wird ein früher aufgezeichnetes Spiel ----------- angezeigt. Für alle Level in der unregistrierten Version sind schon vorgefertigte Aufzeichnungen vorhanden.

das große Logo (unten): Zeigt Informationen über das Programm, wie z.B. ---------------------- den registrierten Benutzer oder die Versionsnummer.

im Spiel

#### <span id="page-8-0"></span>**1.8 Diamond Caves - Spiel**

im Spiel können folgende Tasten benutzt werden:

ESC - beenden des Spiels

P - Pause. Der Screen wird dunkel und er Mauszeiger erscheint. Um ins Spiel zurückzukehren, einfach irgendwo in das Spielfeld klicken (um das Window zu aktivieren) und dann nochmals P drücken.

für den Zweispielermodus: F1 - der Bildschirm verfolgt nur Spieler 1 F2 - der Bildschirm verfolgt nur Spieler 2 F3 - der Bildschirm verfolgt beide Spieler, allerdings kann man bei dieser Einstellung nicht über den Bildschirmrand hinaus gehen.

Spielt ein Spieler über die Tastatur, kann er seine Figur über die Pfeiltasten steuern, die Leertaste oder die rechte Shift-Taste können als Feuerknopf verwendet werden.

Titelbild

#### <span id="page-8-1"></span>**1.9 Diamond Prefs - Spiel**

Screenmode:

==========

Public Screen: ermöglicht es, Diamond Caves in einem Window auf einem ------------- Public Screen zu starten, z.B. der Workbench.

Wenn sich Diamond Caves auch die Windowgröße merken soll, kann das hier angegeben werden. Ansonsten wird das Window in der Standardgröße geöffnet. Die Windowkoordinaten werden immer gemerkt.

own Screen: Startet Diamond Caves wie gehabt auf einem eigenen Screen. ---------- Dazu können hier die Screenmodes für das Titelbild und das

Spiel ausgewählt werden.

Control: =======

Hier kann ausgewählt werden, womit die Spieler gesteuert werden.

PreSets:

=======

Leveldirectory: Ermöglicht es, sofort nach dem Start schon ein ------------- Leveldirectoy eingestellt zu haben.

Number of Players: Anzahl der Spieler beim Start

-----------------

Name: Voreingestellter Name beim Start ----

Misc (diverses): ===============

> gameport.device: Hier kann auf die Benutzung des gameport.devices -------------- umgestellt werden. Sollte man nur bei einem guten Grund machen.

> status line: Hier kann man die Statuszeile (also dort, wo die Punktzahl ----------- usw. angezeigt wird) entweder über oder unter das Spielfeld legen.

> Timing: Stellt das interne Timing auf VBI oder timer.device. Sollte nur ------ der ändern, der weiß, was er tut. Der Wert wird normalerweise automatisch an die eingestellten Werte angepaßt.

Speed: Falls Timing auf "timer.device" steht, kann hier die ----- Spielgeschwindigkeit reguliert werden. 1 ist sehr schnell, 50 normal und 200 langsam.

Gfxfile: Hier kann die Grafik für Diamond Caves ausgewählt werden. ------- Normal ist das File "Diamond.16col". Für registrierte User gibt es außerdem das File "Diamond.32col" mit doppelt so viel Farben.

Voreinstellungen für den Editor

## <span id="page-9-0"></span>**1.10 Diamond Prefs - Editor**

==========

Screenmode:

Public Screen: ermöglicht es, Diamond Edit in einem Window auf einem ------------- Public Screen zu starten, z.B. der Workbench.

own Screen: Startet Diamond Edit wie gehabt auf einem eigenen Screen. ---------- Dazu können hier auch der gewünschte Screenmodes ausgewählt werden.

PreSets: =======

> Leveldirectory: Ermöglicht es, sofort nach dem Start schon ein -------------- Leveldirectoy eingestellt zu haben.

```
Nr. ist die voreingestellte Levelummer
---
```
Load Level: Ermöglicht es, den durch Leveldirectory und Nummer ---------- spezifizierten Level schon beim Start zu laden.

Voreinstellungen für das Spiel

#### <span id="page-10-0"></span>**1.11 Diamond Editor - Hauptfenster**

Level:

 $=$   $=$   $=$   $=$   $=$ 

Nr. ist die Nummer des gerade geladenen Levels --

Comment: Ist der Kommentar, der beim Spielen des Levels erscheint. ------- Daneben ist ein Knopf, mit dem ein Hilfsfenster geöffnet werden kann. Dort steht, welche Sonderzeichen man im Kommentar benutzen kann.

Directory: Hier steht das Leveldirectory für den gerade bearbeiteten --------- Level

Create Directory: Erstellt ein neues Directory, der Name draf bis zu 10 ---------------- Zeichen lang sein

Import: Hier können Level von anderen Boulder Dash Spielen geladen ------ werden. Einfach den Namen und den Typ einstellen. Es ist möglich, den Level nur zu laden oder aber auch gleich abzuspeichern. Dazu wird entweder die gerade eingestellte Levelnummer verwendet oder aber (per Schalter zu aktivieren) die Nummer aus dem Filenamen (plus eins, da EM-Level bei 0 anfangen).

Beispiel: Es soll der Emerald-Mine Level 0 geladen werden. 1. Typ auf "Emerald Mine" (oder auf "best guess") stellen 2. Filenamen auswählen 3. Auf "Load&Save" drücken: -> der Level 0 wird geladen und als 01 abgespeichert

Load: Lädt den level mit der angegebenen Nummer aus dem angegebenen ---- Leveldirectory.

Save: Speichert den Level unter "Nr." in "Leveldirectory" ab.

---- Stimmt der Level nicht, meldet der Editor eine Fehlermeldung . Nur für registrierte Benutzer ! Test: Lädt das eigentliche Spiel zum testen des hier erstellten Levels. ---- Es kann zwischen Testen mit einem und zwei Spielern gewählt werden. Nur für registrierte Benutzer ! Windows: ======= Hier kann jedes einzelne Window geöffnet und geschlossen werden: Das Editfenster: Edit window Das Auswahlfenster: Selection window Das Statistikfenster: Statistics window Das Eaterfenster: Eater window Das Wertefenster:

## <span id="page-11-0"></span>**1.12 Diamond Editor - Editfenster**

Value window

Highscore window

Das Highscorefenster:

Im oberen Teil kann das Spielfeld edititert werden, darunter ← befinden sich

folgende Schalter:

UnDo: Nimmt die letzte Aktion zurück ---- Text: Man kann einen Text eingeben und ihn dann horizontal (von links nach ---- rechts) oder vertikal (von oben nach unten) ins Spielfeld legen.

Clear: Löscht das gesammte Spielfeld mit dem gerade ausgewählten Feld.  $---$ Random: Verteilt das gerade ausgewählte Feld zufällig auf dem Spielfeld. ------ Die Menge läßt sich unter dem Schalter einstellen.

Auswahlfenster

## <span id="page-12-0"></span>**1.13 Diamond Editor - Auswahlfenster**

Hier kann man zwischen allen möglichen Feldern auswählen. Der ←- Begriff "ausgewähltes Feld" betrifft das Feld, das in der Liste hervorgehoben wird, mit ihm werden alle Aktionen ausgeführt.

Statistikfenster

#### <span id="page-12-1"></span>**1.14 Diamond Editor - Statistikfenster**

Dieses Window präsentiert eine kleine Statistik zum aktuellen ←- Spielfeld.

Eaterfenster

## <span id="page-12-2"></span>**1.15 Diamond Editor - Eaterfenster**

Hier können die vier Felder der Eater verändert werden.

Solch ein Feld erscheint, wenn ein Eater (diese gelben PacMans) durch einen Stein erschlagen wird. Der erste Eater (egal welcher) hinterläßt Feld Nr.1, der zweite Eater (egal welcher) hinterläßt Feld Nr.2 usw..

Wertefenster

### <span id="page-12-3"></span>**1.16 Diamond Editor - Wertefenster**

Score:

 $=$   $=$   $=$   $=$   $=$ 

Hier können die Punktzahlen für das Einsammeln von Gegenständen, das zerstören von Monstern und ganz unten auch für je 10s am Ende übriggebliebene Zeit eingestellt werden.

Misc (Verschiedenes): ====================

Playfieldsize: Hier läßt sich die Spielfeldgröße zwischen 10x10 und ------------- 100x100 feldern einstellen. Natürlich kommt zu diesen Werten noch der Stahlrahmen um jeden Level dazu.

Time:

 $====$ in Game: Zeit im Spiel (in Sekunden). 0 bedeutet unendlich viel Zeit ------ magic Wall: Zeit für die magische Mauer, die Emeralds in Diamanten ---------- verwandelt (in 1/10 Sekunden!) Wheel: Zeit für das Rad (in 1/10 Sekunden) ----- Amoeba: Eine Art Geschwindigkeitsanzeige für die Amöbe. Null bedeutet ------ keine Bewegung, je höher der Wert, desto schneller die Ausbreitung Forcefield: Zeit, die das Schutzschild anhält ---------- Extratime: Zeit, die man beim Einsammeln einer Zeit-Münze erhält --------- Emeralds to collect: Die Anzahl, der Emeralds, die man braucht um den ------------------ Ausgang aufzuschließen.

Highscorefenster

#### <span id="page-13-0"></span>**1.17 Diamond Editor - Highscorefenster**

Nein, hier kann man keine Highscores verändern, einzig das ← komplette Zurücksetzen aller Highscores auf Null ist möglich.

Hauptfenster

#### <span id="page-13-1"></span>**1.18 Diamond Editor - Fehlermeldungen**

Beim Speichern von Levels können folgende Fehler auftreten: no Startplace - Level enthält keine Startplätze für die Spieler not enough Exits - nicht genügend Ausgänge vorhanden incomplete conveyor belt - ein Laufband ist unvollständig Eater contains incomplete conveyor belt - ein Eater enthält ein unvollständiges Laufband no switch for conveyor belt - es ist kein Schalter für das Laufband da no switch for switch-gate - es ist kein Schalter für die Schalter-Türen da

incomplete Acidpool - ein Säurebecken ist unvollständig

Eater contains incomplete Acidpool - ein Eater enthält ein unvollständiges Säurebecken

Hauptfenster

#### <span id="page-14-0"></span>**1.19 Registrieren**

Wer sich registrieren lassen möchte füllt bitte den Registrierungstext aus, oder schickt mir die nötigen Daten in einem normalen Brief. Die Gebühr beträgt 30DM, dafür erhält man: - sein persönliches Keyfile - Aufnahmen von Leven ist nun möglich - bis zu 99 Level pro Leveldirectory - der Editor ist voll funktionsfähig - DiamondGfx und DiamondSfx ebenfalls voll funktionsfähig (eine fertige 32-farben-Version liegt DiamondGfx bei!) - neue Level meine Adresse: Peter Elzner Grudene 6a 58644 Iserlohn Tel.: 02374/84425 E-Mail: Hawk@blanker.ruhr.de Bezahlen kann man folgendermaßen: Bar: Einfach 30DM in einen Umschlag und ab an mich  $=$ Scheck: 30DM per Verrechnugsscheck ausgestellt auf Peter Elzner  $=$ Banküberweisung: 30DM auf mein Konto: =============== Peter Elzner Commerzbank Letmathe KontoNr.: 642 5000 104 Blz: 445 400 22 Bitte unbedingt den Namen bei der Überweisung mit angeben! Außerdem sollte der Überweisung ein Brief oder zumindest eine E-Mail folgen. Comics: Ich sammle amerikanische Superman Comics von DC. Wer davon welche ====== gegen eine registrietre Version tauschen möchte, kann mich gerne kontaktieren. Bitte nicht einfach so Hefte senden!

Spenden sind natürlich auch immer willkommen, wer möchte kann also mehr als 30DM bezahlen.

So kommt das Keyfile:

Post: Per Post bekommt man zwei Disketten, eine mit den neusten ==== Versionen aller Diamond Caves Programme und eine mit den neusten Leveln.

E-Mail: Wer die neusten Versionen schon vom AmiNet hat, kann sein ====== Keyfile auch per E-Mail bekommen. Dazu ist allerdings ein PGP-Schlüssel notwendig (PGP -kxa), den ich brauche, um das Keyfile wirksam vor Unbefugten zu schützen. Bezahlung siehe oben, Banküberweisung ist natürlich am praktischsten.

Neue Versionen/Levels:

Wer unabhängig von einer Registrierung die neuste Version oder neue Levels haben möchte, schaue bitte im AmiNet under game/misc nach, im Fras in Bin/Spiele oder schreibe mir einen Brief:

Bitte entweder: einen mit 1,30DM frankierten, an sich selbst adressierten Rückumschlag und je eine Leerdiskette für Programme und Level oder 3DM in Briefmarken an mich schicken, dann kommt die neuste Version per Post.

Achtung: Ich sammle natürlich auch neue Level. Wer eigene Levels erstellt hat kann sie mir gerne schicken (Post oder uuencoded per E-Mail). Ich werde bei genügen Levels ab und zu mal ein Packet davon aufs AmiNet legen.

Grüße

#### <span id="page-15-0"></span>**1.20 Grüße und Danksagungen**

So, als allererstes natürlich einen kleinen Salut an Peter Liepa, der gute Mann hat nämlich damals auf dem C64 eine tolle Idee gehabt: Boulder Dash. Als zweite folgen dann selbstverständlich Klaus Heinz und Volker Wertich, die Programmierer des Amiga Originals von Emerald Mine, damals in 1987.

so, ansonsten gehen noch (alphabetische) Grüße an:

Tom Beuke Neil Brewitt Dietmar Eilert (GoldEd ist einfach klasse) Volker Elzner Udo Grundmann Alexander Ivanof (MasterBlaster!) Joerg Kluever

Niels Knoop Michael Menzel Sylvain Rougier Ulrich Sibiller (für die Emerald Mine entschlüsselung-Routine) Christian Stieber (für seine remapping-Routine) Stefan Stuntz (MUI ist super :-) und alle die ich vergessen habe... Spezieller Dank gebührt Peter Schulz, für seine unermüdlichen Anregungen Für alle, die es interessiert: Das Spiel ist in AmigaOberon geschrieben

## worden, mein Amiga ist ein A3000/25 13MB Kick3.1.

#### <span id="page-16-0"></span>**1.21 Registrierung.txt**

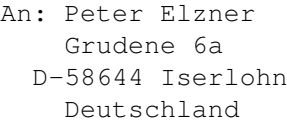

JA, ich möchte mich für Diamond Caves registrieren lassen. Ich habe den Shareware Betrag folgendermaßen bezahlt:

```
O Bar (30 DM)
```
- O Scheck (30 DM)
- O Banküberweisung (30 DM)

Bitte die folgenden Felder unbedingt und in Druckbuchstaben ausfüllen:

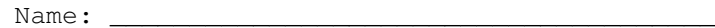

 $Strab$ :  $\_\_$ 

PLZ,Ort: \_\_\_\_\_\_\_\_\_\_\_\_\_\_\_\_\_\_\_\_\_\_\_\_\_\_\_\_\_\_\_\_\_\_\_\_\_\_

 $Land:$ 

Die neuste Version von Diamond Caves, mein Keyfile und die Diamond Caves Tools werden an die obige Adresse geschickt.

Der Rest ist freiwillig:

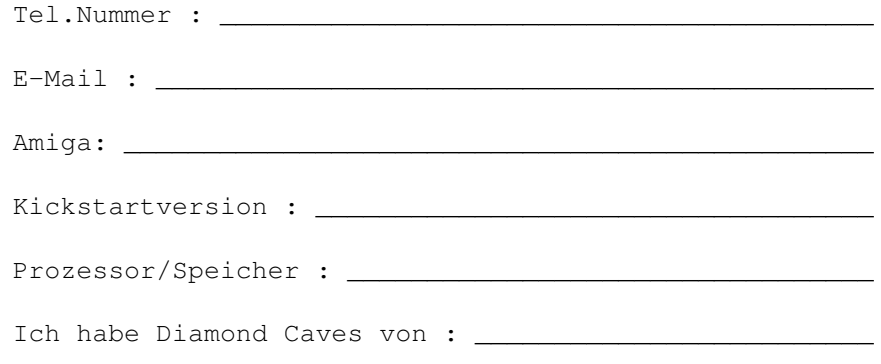

wie gefällt Ihnen Diamond Caves? durchschnitt  $\blacksquare$ sehr gut-1 2 3 4 5 6-sehr schlecht Grafik O O O O O O Sound O O O O O O Spielspaß O O O O O O<br>nsgesammt O O O O O O insgesammt O O O O O O Hätten Sie später gerne einmal eine AGA-Version von Damond Caves? O Ja, klar. O Nein, Zeitverschwendung. O mir egal. Kommentare, Anregungen, Fehler,...: